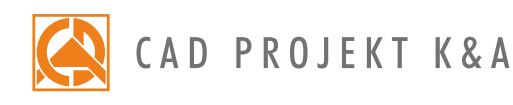

Duration: 6 hours Start of training: 9.00 Lunch break: 12.00-12.30 End of training: 15.00

## **CAD Decor with the Render PRO module** Training program

Using the CAD Decor program with Render PRO module\*

## **Day I**

Fundamentals of design in the CAD Decor 3.X environment, designing using prepared 3D objects

- 1. Preliminary issues and preparing the group for training.
- 2. Basic information about the program.
- 3. Discussing of function of the project selection window.
- 4. Analysis of the bathroom project, on the basis of which the training will be conducted.
- 5. Creating a design file.
- 6. Move around the design, working with views.
- 7. Drawing a sketch of a room and changing the sketch into walls.
- 8. Editing a drawn room using the "Wall editor".
- 9. Inserting wall elements (i.e. basic bevels, standard windows and doors, parametric windows and additions).
- 10. Discussion about the points of attraction.
- 11. Drawing two-dimensional shapes with the use of drawing tools.
- 12. Moving and copying objects in three dimensions.
- 13. Realization of a simple plasterboard structure with the use of "Additional elements" tool.
- 14. The use of the "Columns and pillars" tool, examples of the use of solids.
- 15. Inserting interior elements and editing their parameters.
- 16. Adding models to the user database using the "Converter" tool.
- 17. Import and export of user database.
- 18. Visualization general information.
- 19. Working with the Materials module, applying and editing textures.
- 20. Adding your own textures.
- 21. Applying tiles.
- 22. Replacement of tiles in the design.
- 23. Creating your own tile database using the "Tiles Editor".
- 24. The use of characteristic points in the tiles module.
- 25. Editing areas covered with tiles (including creating recess, cutting holes, moving tiles).
- 26. Mirror effect in the mirror.
- 27. Laying the decorations using decorative slats.
- 28. Tiles arrangement rules for creating modular systems.
- 29. Tiles valuation, definition of optimization and stock of tiles.
- 30. Define of the optimization and stock of tiles.
- 31. The use of material properties in tiles.
- 32. The use of the protrusion/ recess function in the Paint module.

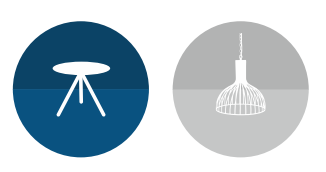

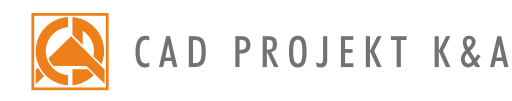

## **Day II**

Visualization of the design: Render PRO and Technical documentation

- 33. Preparation of the design based on which the training will be conducted.
- 34. Discussing the settings of light parameters.
- 35. Overview of material properties settings (gloss, transparency, reflections, roughness, bump mapping).
- 36. Making a basic visualization with a record of the effect in jpg format.
- 37. Discussion of the functionality of the Professional Rendering module with the division into calculations of Radiosity and Path tracing.
- 38. Making Radiosity calculations
- 39. Using of Final gathering.
- 40. Using the Ray tracing calculation method.
- 41. Taking a photo in a visualization using Radiosity calculations.
- 42. Export of visualization to CAD Share-it application and obserVeR application.
- 43. Functions and recording of the camera path.
- 44. Presentation of the project in the form of the AVI movie.
- 45. Path tracing functional overview, comparison with Radiosity calculations.
- 46. Making photorealistic visualization, recording photos after Path tracing calculations.
- 47. Take a photo sphere 360 panorama and social media publication.
- 48. Discussion and application of colour tones.
- 49. Discussion of filters.
- 50. Making a sequential visualization of several views at the same time.
- 51. Discussing the documentation window.
- 52. Generating documentation according to available templates.
- 53. Discussing the functionality of individual pages.
- 54. Adding wall projections to generated pages.
- 55. Supplementing documentation with additional information, loading visualizations.
- 56. Conversion of objects into symbols.
- 57. Editing and creating a table.
- 58. Saving the documentation. Export of documentation to a pdf file.
- 59. Checking knowledge and questions.

\*The 2-day training is carried out over 12 hours (including half-hour break). Courses are organized by CAD Projekt K&A on the terms definite in the training regulations.

Update: 05.06.2019

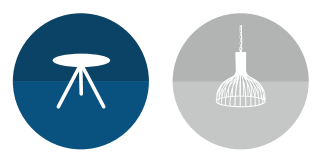